# **Οδηγίες για την εκτέλεση των θεμάτων του εργαστηρίου κατεύθυνσης 8, 9 και 10**

Επιβλέπων για την διεξαγωγή: Δ. Φασουλιώτης

## **Βήμα 1ο: Κατέβασμα και εγκατάσταση του προγράμματος root**

### *(Για όσους προτίθενται να κάνουν την εργασία σε περιβάλλον root)*

Από τον σύνδεσμο:

# <https://root.cern/install/>

κατεβάζετε κάποια έκδοση (κατά προτίμηση την τελευταία) του root, συμβατή με το λειτουργικό σας σύστημα. Χρειάζεται κάποια προσοχή στην εγκατάσταση των προ απαιτούμενων ώστε το πρόγραμμα να δουλέψει σωστά. Για παράδειγμα αν ο Η/Υ σας χρησιμοποιεί το λειτουργικό σύστημα των windows μπορείτε να βρείτε στον παρακάτω σύνδεσμο ότι πρέπει να προ εγκαταστήσετε.

### [https:](https://root.cern/install/dependencies/#windows)//root.cern/install/dependencies/#windows

Επιβεβαιώστε ότι η εγκατάσταση έγινε σωστά, δίνοντας την εντολή root σε ένα παράθυρο εντολών ή εκτελώντας το εκτελέσιμο αρχείο root το οποίο βρίσκεται στον φάκελο *bin* της εγκατάστασής σας. Θα πρέπει να σας εμφανιστεί η παρακάτω εικόνα, χωρίς να εμφανίζονται κάποια λάθη στο παράθυρο εντολών.

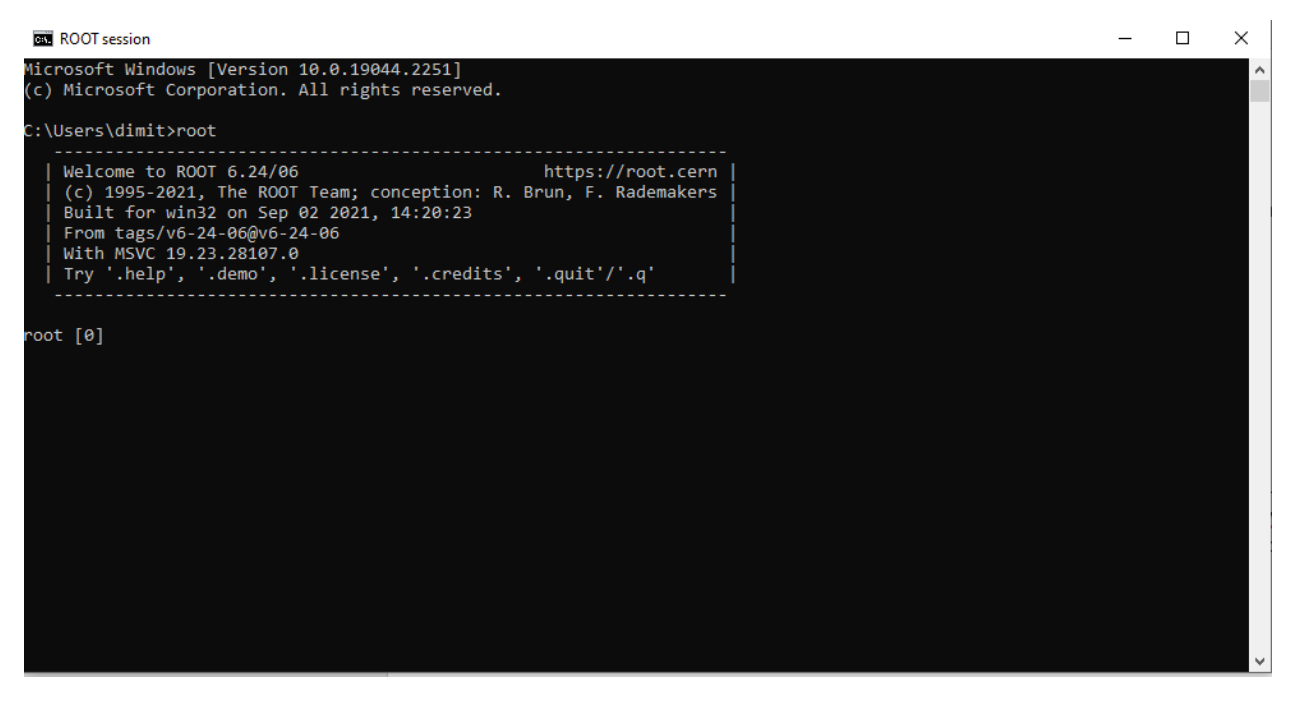

Για να είστε σίγουροι ότι δεν υπάρχει κανένα πρόβλημα, εκτελέστε το root από τον φάκελο tutorials της εγκατάστασής σας και στο παράθυρο εντολών που θα ανοίξει γράψτε: .x hsimple.C

# **Βήμα 2<sup>ο</sup> Μελέτη βιβλιογραφίας**

Διαβάστε τις οδηγίες για την χρήση των open data του πειράματος ATLAS.

<https://cds.cern.ch/record/2707171/files/ANA-OTRC-2019-01-PUB-updated.pdf>

Στο θέμα 11 αναφέρεται η ενότητα 3.1 και η δημοσίευση [29]. Στο θέμα 12 αναφέρεται η ενότητα 3.4 και η δημοσίευση [29]. Τέλος στο θέμα 13 αναφέρεται η ενότητα 3.8 και η δημοσίευση [50].

Χρήσιμες πληροφορίες καθώς και παραδείγματα μελέτης σε διάφορες πλατφόρμες μπορείτε να βρείτε στον παρακάτω σύνδεσμο:

<https://github.com/atlas-outreach-data-tools>

### **Βήμα 3ο: Κατέβασμα των δεδομένων open data του πειράματος ATLAS**

Από τον σύνδεσμο:

<https://atlas-opendata.web.cern.ch/atlas-opendata/samples/2020/>

κατεβάζετε στον δίσκο σας τα δεδομένα που αντιστοιχούν στο θέμα σας:

### *Θέμα 11:*

Πραγματικά δεδομένα: 1lep/Data[/data\\_A.1lep.root](https://atlas-opendata.web.cern.ch/atlas-opendata/samples/2020/1lep/Data/data_A.1lep.root) 1lep/Data[/data\\_B.1lep.root](https://atlas-opendata.web.cern.ch/atlas-opendata/samples/2020/1lep/Data/data_B.1lep.root) 1lep/Data[/data\\_C.1lep.root](https://atlas-opendata.web.cern.ch/atlas-opendata/samples/2020/1lep/Data/data_C.1lep.root)  1lep/Data[/data\\_D.1lep.root](https://atlas-opendata.web.cern.ch/atlas-opendata/samples/2020/1lep/Data/data_D.1lep.root) Προσομοιωμένα δεδομένα Σήματος: 1lep/MC[/mc\\_361100.Wplusenu.1lep.root](https://atlas-opendata.web.cern.ch/atlas-opendata/samples/2020/1lep/MC/mc_361100.Wplusenu.1lep.root) 1lep/MC[/mc\\_361101.Wplusmunu.1lep.root](https://atlas-opendata.web.cern.ch/atlas-opendata/samples/2020/1lep/MC/mc_361101.Wplusmunu.1lep.root) 1lep/MC[/mc\\_361103.Wminusenu.1lep.root](https://atlas-opendata.web.cern.ch/atlas-opendata/samples/2020/1lep/MC/mc_361103.Wminusenu.1lep.root) 1lep/MC[/mc\\_361104.Wminusmunu.1lep.root](https://atlas-opendata.web.cern.ch/atlas-opendata/samples/2020/1lep/MC/mc_361104.Wminusmunu.1lep.root) Προσομοιωμένα δεδομένα υποβάθρου: 1lep/MC[/mc\\_361102.Wplustaunu.1lep.root](https://atlas-opendata.web.cern.ch/atlas-opendata/samples/2020/1lep/MC/mc_361102.Wplustaunu.1lep.root) 1lep/MC[/mc\\_361105.Wminustaunu.1lep.root](https://atlas-opendata.web.cern.ch/atlas-opendata/samples/2020/1lep/MC/mc_361105.Wminustaunu.1lep.root) 1lep/MC[/mc\\_361106.Zee.1lep.root](https://atlas-opendata.web.cern.ch/atlas-opendata/samples/2020/1lep/MC/mc_361106.Zee.1lep.root) 1lep/MC[/mc\\_361107.Zmumu.1lep.root](https://atlas-opendata.web.cern.ch/atlas-opendata/samples/2020/1lep/MC/mc_361107.Zmumu.1lep.root) 1lep/MC[/mc\\_361108.Ztautau.1lep.root](https://atlas-opendata.web.cern.ch/atlas-opendata/samples/2020/1lep/MC/mc_361108.Ztautau.1lep.root) 1lep/MC[/mc\\_410000.ttbar\\_lep.1lep.root](https://atlas-opendata.web.cern.ch/atlas-opendata/samples/2020/1lep/MC/mc_410000.ttbar_lep.1lep.root)

# *Θέμα 12:*

Πραγματικά δεδομένα: 2lep/Data[/data\\_A.2lep.root](https://atlas-opendata.web.cern.ch/atlas-opendata/samples/2020/2lep/Data/data_A.2lep.root) 2lep/Data[/data\\_B.2lep.root](https://atlas-opendata.web.cern.ch/atlas-opendata/samples/2020/2lep/Data/data_B.2lep.root) 2lep/Data[/data\\_C.2lep.root](https://atlas-opendata.web.cern.ch/atlas-opendata/samples/2020/2lep/Data/data_C.2lep.root) 2lep/Data[/data\\_D.2lep.root](https://atlas-opendata.web.cern.ch/atlas-opendata/samples/2020/2lep/Data/data_D.2lep.root) Προσομοιωμένα δεδομένα Σήματος: 2lep/MC[/mc\\_361106.Zee.2lep.root](https://atlas-opendata.web.cern.ch/atlas-opendata/samples/2020/2lep/MC/mc_361106.Zee.2lep.root)

2lep/MC[/mc\\_361107.Zmumu.2lep.root](https://atlas-opendata.web.cern.ch/atlas-opendata/samples/2020/2lep/MC/mc_361107.Zmumu.2lep.root)

#### Προσομοιωμένα δεδομένα υποβάθρου:

2lep/MC[/mc\\_361100.Wplusenu.2lep.root](https://atlas-opendata.web.cern.ch/atlas-opendata/samples/2020/2lep/MC/mc_361100.Wplusenu.2lep.root) 2lep/MC[/mc\\_361101.Wplusmunu.2lep.root](https://atlas-opendata.web.cern.ch/atlas-opendata/samples/2020/2lep/MC/mc_361101.Wplusmunu.2lep.root) 2lep/MC[/mc\\_361103.Wminusenu.2lep.root](https://atlas-opendata.web.cern.ch/atlas-opendata/samples/2020/2lep/MC/mc_361103.Wminusenu.2lep.root) 2lep/MC[/mc\\_361104.Wminusmunu.2lep.root](https://atlas-opendata.web.cern.ch/atlas-opendata/samples/2020/2lep/MC/mc_361104.Wminusmunu.2lep.root) 2lep/MC[/mc\\_361108.Ztautau.2lep.root](https://atlas-opendata.web.cern.ch/atlas-opendata/samples/2020/2lep/MC/mc_361108.Ztautau.2lep.root) 2lep/MC[/mc\\_410000.ttbar\\_lep.2lep.root](https://atlas-opendata.web.cern.ch/atlas-opendata/samples/2020/2lep/MC/mc_410000.ttbar_lep.2lep.root)

# **Θέμα 13:**

Κατεβάζετε το αρχείο [4lep.zip](https://atlas-opendata.web.cern.ch/atlas-opendata/samples/2020/4lep.zip) και χρησιμοποιείτε: Πραγματικά δεδομένα: τα 4 αρχεία στον φάκελο Data Προσομοιωμένα δεδομένα Σήματος: mc\_363490.llll.4lep.root Προσομοιωμένα δεδομένα Υποβάθρου: mc\_363491.lllv.4lep.root mc\_361106.Zee.4lep.root

mc\_361107.Zmumu.4lep.root

mc\_410000.ttbar\_lep.4lep.root

## **Βήμα 4<sup>ο</sup> Ανάλυση δεδομένων**

Όσοι αποφασίσετε να εργαστείτε σε περιβάλλον root / C++, χρησιμοποιήστε τον κώδικα υπόδειγμα που σας έχει δοθεί (analysis.C, analysis.h) για να δημιουργήσετε τις κατανομές (διαγράμματα) των ποσοτήτων που σας ενδιαφέρουν. Στην συνέχεια μπορείτε να χρησιμοποιήσετε το υπόδειγμα final\_plots.C που σας έχει δοθεί για να φτιάξετε τα τελικά διαγράμματα για την εργασία σας.

Την ανάλυση την τρέχετε δίνοντας τις ακόλουθες εντολές στο παράθυρο του root:

.L analysis.C analysis a a.Loop()

Τα input αρχεία για την εκτέλεση της ανάλυσης τα δίνετε στο αρχείο analysis.h μετά την γραμμή 213

« /\* !!!!!!!!!!!!!!!!!!!!!!!!!!!!!!!!!!!!!!!!!!!!!!!!!! \*/ »

φροντίζοντας να δίνετε κάθε φορά ολόκληρο το path των αρχείων, το οποίο δεν πρέπει να περιλαμβάνει κενά.

Το πρόγραμμα για τα τελικά ιστογράμματα των ποσοτήτων το τρέχετε δίνοντας στο παράθυρο του root την εντολή:

### .x final plots.C

Στις κατανομές που θα δημιουργήσετε θα πρέπει να περιλαμβάνονται για τα λεπτόνια (όπως στο παράδειγμα):

- Η εγκάρσια ορμή transverse momentum  $(p_T)$
- Η ψευδοωκύτητα pseudorapidity (η)
- Η αζιμουθιακή γωνία φ

και ακόμη:

- Η παράμετρος κρούσης στο εγκάρσιο επίπεδο impact parameter d0
- Η παράμετρος κρούσης στοn άξονα z impact parameter z0
- Η ενέργεια απομόνωσης στα θερμιδόμετρα
- Η ενέργεια απομόνωσης στον ανιχνευτή φορτισμένων τροχιών

#### και

#### Θέμα 11

- Το μέτρο της εγκάρσιας ελλείπουσας ορμής (transverse missing momentum)
- Η εγκάρσια μάζα (transverse mass) του μποζονίου W m<sub>T</sub> συνολικά και

ξεχωριστά για θετικά και αρνητικά μποζόνια, καθώς και η διαφορά τους.

Θέμα 12

- Η αναλλοίωτη μάζα των δύο λεπτονίων m<sub>11</sub>
- $\bullet$  Το μέτρο της εγκάρσιας συνολικής ορμής των δύο λεπτονίων  $\text{p}_\text{T}{}^\text{11}$
- Ο αριθμός των πιδάκων στο γεγονός Njets

# Θέμα 13

- Η αναλλοίωτη μάζα των τεσσάρων λεπτονίων m4l
- Η αναλλοίωτη μάζα των δύο λεπτονίων που προσεγγίζει περισσότερο την ονομαστική μάζα του μποζονίου Ζ m<sub>12</sub>
- Η αναλλοίωτη μάζα των υπόλοιπων δύο λεπτονίων m<sup>34</sup>

# **Βήμα 5<sup>Ο</sup> Συγγραφή της έκθεσης – Παρουσίαση αποτελεσμάτων**

# Θέμα 11

- 1. Περιληπτική παρουσίαση της ανακατασκευής και αναγνώρισης λεπτονίων (ηλεκτρόνια ή μιόνια) στα πειράματα στοιχειωδών σωματιδίων (ή στο πείραμα ATLAS)
- 2. Περιληπτική παρουσίαση της ανακατασκευής της εγκάρσιας ελλείπουσας ορμής στα πειράματα στοιχειωδών σωματιδίων (ή στο πείραμα ATLAS)
- 3. Εφαρμογή των κριτηρίων επιλογής γεγονότων W και σχολιασμός
- 4. Παρουσίαση αποτελεσμάτων και σύγκριση κατανομών από πραγματικά και προσομοιωμένα δεδομένα
- 5. Μέτρηση του λόγου ασυμμετρίας $\frac{N_{W+}-N_{W-}}{N_{W+}+N_{W-}}$ , σχόλια και συμπεράσματα

# Θέμα 12

- 1. Περιληπτική παρουσίαση της ανακατασκευής και αναγνώρισης λεπτονίων (ηλεκτρόνια ή μιόνια) στα πειράματα στοιχειωδών σωματιδίων (ή στο πείραμα ATLAS)
- 2. Περιληπτική παρουσίαση της ανακατασκευής των πιδάκων στα πειράματα στοιχειωδών σωματιδίων (ή στο πείραμα ATLAS)
- 3. Εφαρμογή των κριτηρίων επιλογής γεγονότων Ζ και σχολιασμός
- 4. Παρουσίαση αποτελεσμάτων και σύγκριση κατανομών από πραγματικά και προσομοιωμένα δεδομένα
- 5. Μέτρηση του λόγου παραγωγής μποζονίων Ζ με 0, 1 και 2 πίδακες, σχόλια και συμπεράσματα

# Θέμα 13

- 1. Περιληπτική παρουσίαση της ανακατασκευής και αναγνώρισης λεπτονίων (ηλεκτρόνια και μιόνια) στα πειράματα στοιχειωδών σωματιδίων (ή στο πείραμα ATLAS)
- 2. Εφαρμογή των κριτηρίων επιλογής γεγονότων ΖΖ και σχολιασμός
- 3. Παρουσίαση αποτελεσμάτων και σύγκριση κατανομών από πραγματικά και προσομοιωμένα δεδομένα
- 4. Μέτρηση της συνολικής ενεργούς διατομής παραγωγής δύο μποζονίων Ζ, σχόλια και συμπεράσματα